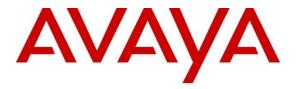

Avaya Solution & Interoperability Test Lab

# Application Notes for Engelbart esuits<sup>2</sup> Breeze Rules Engine with Avaya Breeze<sup>TM</sup> 3.7 and Avaya Aura® Environment 8.1.2 - Issue 1.0

## Abstract

These Application Notes contain instructions for Engelbart esuits<sup>2</sup> Breeze Rules Engine 3.2 with Avaya Breeze<sup>TM</sup> 3.7 and Avaya Aura® Environment 8.1.2 to successfully interoperate.

Readers should pay particular attention to the scope of testing as outlined in **Section 2.1**, as well as observations noted in **Section 2.2** to ensure that their own use cases are adequately covered by this scope and results.

Information in these Application Notes has been obtained through DevConnect compliance testing and additional technical discussions. Testing was conducted via the DevConnect Program at the Avaya Solution and Interoperability Test Lab.

# 1. Introduction

The Engelbart esuits<sup>2</sup> Breeze Rules Engine (BRE) solution provides rich functionality for Call Evolution, including:

- Call Number and Display Name Resolution
- Call Redirection
- Blacklist/Whitelist
- Date & Time-based routing
- Announcements
- Customer Meta-database
- Integration of public phonebooks

The esuits<sup>2</sup> Breeze Rules Engine (BRE) solution has two server components:

- esuits<sup>2</sup> BRE Snap-in install on Avaya Breeze<sup>TM</sup> 3.7 provide call intercept services with both called Party and calling Party services.
- esuits<sup>2</sup> BRE Server can be deployed on Windows or any Linux based Server and using MySQL database or any other database. esuits<sup>2</sup> BRE Server provides a web-based interface to configure customer contacts, call functionality, announcements etc. Contacts can be added manually or automated using Active Directory, Web Services, SQL queries, and CSV. Also, rules can be maintained using Web Services. A HTTP/REST connection is established between the BRE snap-in and the BRE server.

These Application Notes contain instructions for Engelbart esuits<sup>2</sup> Breeze Rules Engine solution with Avaya Breeze<sup>TM</sup> and Avaya Aura<sup>®</sup> environment to successfully interoperate.

# 2. General Test Approach and Test Results

Interoperability testing contained functional tests mentioned in **Section 2.1.** All test cases were performed manually. Necessary user actions were performed from the agent telephones to test different call scenarios. The serviceability test cases were performed manually by disconnecting/reconnecting the network to Engelbart esuits<sup>2</sup> Breeze Rules Engine Server.

DevConnect Compliance Testing is conducted jointly by Avaya and DevConnect members. The jointly defined test plan focuses on exercising APIs and/or standards-based interfaces pertinent to the interoperability of the tested products and their functionalities. DevConnect Compliance Testing is not intended to substitute full product performance or feature testing performed by DevConnect members, nor is it to be construed as an endorsement by Avaya of the suitability or completeness of a DevConnect member's solution.

Avaya recommends our customers implement Avaya solutions using appropriate security and encryption capabilities enabled by our products. The testing referenced in these DevConnect Application Notes included the enablement of supported encryption capabilities in the Avaya products. Readers should consult the appropriate Avaya product documentation for further information regarding security and encryption capabilities supported by those Avaya products.

Support for these security and encryption capabilities in any non-Avaya solution component is the responsibility of each individual vendor. Readers should consult the appropriate vendor-supplied product documentation for more information regarding those products.

For the testing associated with these Application Notes, the interface between Avaya systems and esuits<sup>2</sup> Breeze Rules Engine Server did not include use of any specific encryption features as requested by Engelbart.

# 2.1. Interoperability Compliance Testing

The interoperability Compliance test included feature and serviceability testing. Feature testing included the validation of the following:

- Loading Engelbart esuits<sup>2</sup> Breeze Rules Engine Snap-In Load is Successful.
- Installing Engelbart esuits<sup>2</sup> Breeze Rules Engine Snap-In Install as part of a core platform Cluster.
- Verify Engelbart esuits<sup>2</sup> Breeze Rules Engine Service as a calling party, called party service
  - ✓ Call Number and Display Name Resolution
  - ✓ Call Redirection
  - ✓ Blacklist/Whitelist
  - ✓ Date & Time-based routing
  - ✓ Announcements
  - ✓ Customer Meta-database
  - ✓ Integration of public phonebooks
- Serviceability

The serviceability testing focused on verifying the ability of esuits<sup>2</sup> Breeze Rules Engine to recover from adverse conditions, such as disconnecting/reconnecting the network to esuits<sup>2</sup> Breeze Rules Engine server.

## 2.2. Test Results

The testing was successful except for the following observations which were noted:

• esuits<sup>2</sup> Breeze Rules Engine does not support changing th default values for Snap-in attributes

#### 2.3. Support

Support for Engelbart esuits<sup>2</sup> Breeze Rules Engine can be obtained through the following:

#### **Engelbart Software GmbH**

Alpenstrasse 12 6300 Zug Switzerland Tel: +41 41 511 35 02 E-Mail: info@engelbart-software.com

Parkstrasse 40 88212 Ravensburg Germany Tel: +49 751 7642 4300 E-Mail: info@engelbart-software.com

# 3. Reference Configuration

Figure 1 illustrates a sample configuration that consists of Avaya products and the Engelbart esuits<sup>2</sup> Breeze Rules Engine.

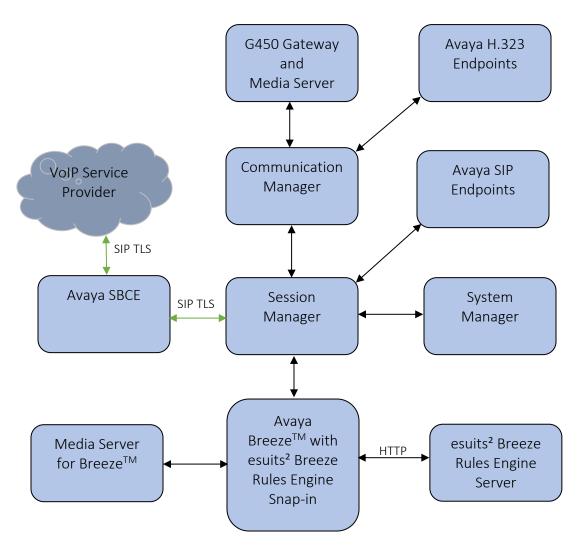

Figure 1: Test Configuration for esuits<sup>2</sup> Breeze Rules Engine and Avaya Aura<sup>®</sup> Environment.

# 4. Equipment and Software Validated

The following equipment and software were used for the sample configuration provided:

| Equipment/Software                                                       | Release/Version  |
|--------------------------------------------------------------------------|------------------|
| Avaya Aura® System Manager in<br>Virtual Environment                     | 8.1.2            |
| Avaya Aura® Session Manager in<br>Virtual Environment                    | 8.1.2            |
| Avaya Aura® Communication Manager in<br>Virtual Environment              | 8.1.2            |
| Avaya G450 Media Gateway<br>• MGP                                        | 41.16.30         |
| Avaya Aura® Media Server in<br>Virtual Environment                       | 8.0.2.43         |
| Avaya Session Border Controller for Enterprise in<br>Virtual Environment | 8.1.0.0-14-18490 |
| Avaya Breeze <sup>TM</sup> in Virtual Environment                        | 3.7              |
| Avaya 9608G & 9641G IP Deskphone (H.323)                                 | 6.8              |
| Avaya IX Workplace                                                       | 3.8.4.10.2       |
| Avaya 9641 & 9621 IP Deskphone (SIP)                                     | 7.1.9            |
| Engelbart esuits <sup>2</sup> Breeze Rules Engine Snap-in                | 3.2.0.191        |
| Engelbart esuits <sup>2</sup> Breeze Rules Engine Server                 | 3.2              |

# 5. Configure Avaya Breeze<sup>™</sup> and esuits<sup>2</sup> Breeze Rules Engine Snap-in

This section describes the steps required to configure Avaya Breeze<sup>TM</sup> and esuits<sup>2</sup> Breeze Rules Engine Snap-in. It is assumed that the Avaya Breeze<sup>TM</sup> has been installed and the installation is out with the scope of this document.

Configuration of Avaya Breeze<sup>TM</sup> and is performed via Avaya Aura® System Manager. Access the System Manager Administration web interface by entering https://<FQDN>/SMGR as the URL in a web browser where <FQDN> is the FQDN of System Manage. Log in using appropriate credentials.

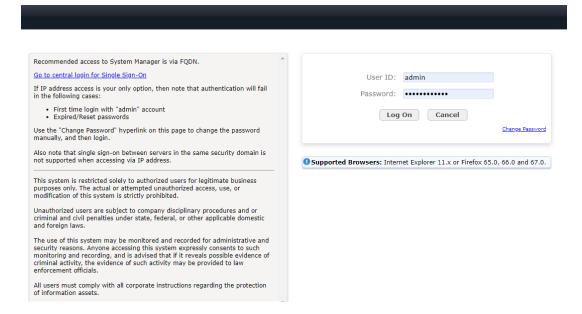

Once logged in, the following screen is displayed.

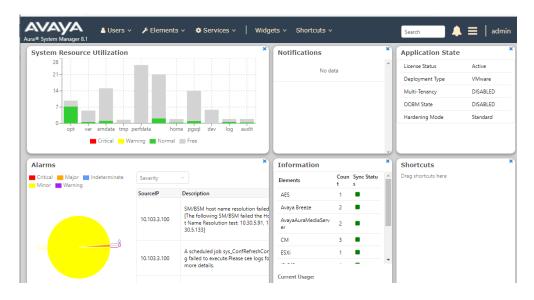

NAQ; Reviewed SPOC 11/17/2020 Solution & Interoperability Test Lab Application Notes ©2020 Avaya Inc. All Rights Reserved. 7 of 30 esuit<sup>2</sup>BRE3Aura8

#### 5.1. Load esuits<sup>2</sup> Breeze Rules Engine Snap-In (ECI-SnapIn)

From the home screen select **Elements**  $\rightarrow$  **Avaya Breeze**  $\otimes$   $\rightarrow$  **Server Administrator** 

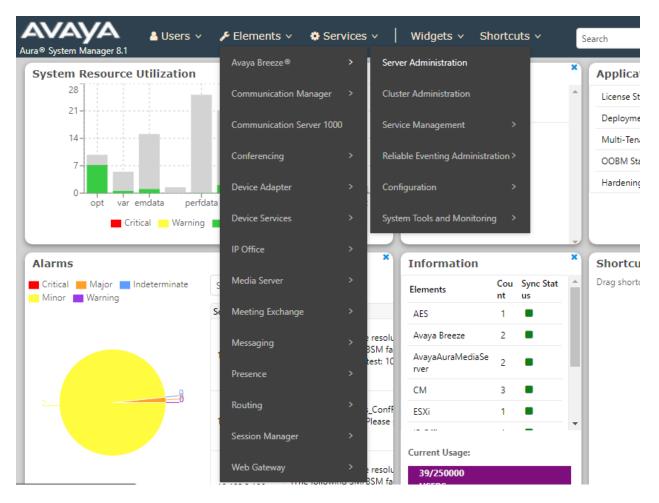

Check that the server is in the state shown below

This page allows you to view, edit and delete Avava Breeze® server instances.

#### Server Administration

| Ava   | ya Breeze® Server Ins                 | stances         |                              |               |         |                 |                    |          |                 |                    |                |                           |
|-------|---------------------------------------|-----------------|------------------------------|---------------|---------|-----------------|--------------------|----------|-----------------|--------------------|----------------|---------------------------|
| / Ed  | d <u>i</u> t <mark>ONew</mark> OPlete |                 |                              |               | ystem 🝷 |                 |                    |          |                 |                    |                |                           |
| 2 Ite | ms I 🥲                                |                 |                              |               |         |                 |                    |          |                 |                    |                | Filter: Enabl             |
|       | Name                                  | Cluster<br>Name | Service<br>Install<br>Status | Tests<br>Pass | Alarms  | System<br>State | Security<br>Module | Activity | License<br>Mode | Overload<br>Status | Version        | Last Reboot Status        |
| 0     | DevConnect-BreezeSIP                  |                 |                              | ~             | 0/0/0   | Denying         | Up                 |          | ~               | ~                  | 3.7.0.0.370008 | 2020-08-18 15:23:31 SUCCE |
| 0     | DevConnect-Presence                   | Presence        | ~                            | ~             | 0/0/0   | Accepting       | Up                 | 7        | ×               | ~                  | 3.7.0.0.370008 | 2020-06-17 10:42:10 SUCCE |

NAQ; Reviewed SPOC 11/17/2020

esuits<sup>2</sup> Breeze Rules Engine Snap-in is also known as ECI-SnapIn. Save the ECI-SnapIn-3.2.0.191.svar file provided by Engelbart somewhere on the PC used to access System Manager. Select Service Management > Services and click on Load. Click on Browse next to Local PC and select the svar file. Click on Load.

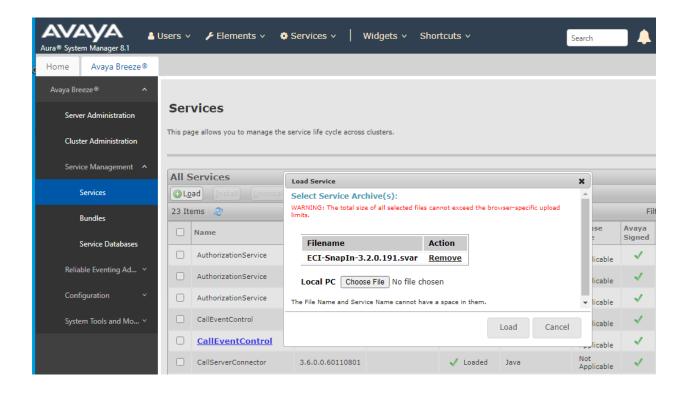

# 5.2. Create Avaya Breeze<sup>™</sup> Cluster and Install ECI-SnapIn to Avaya Breeze<sup>™</sup> Cluster

When returned to the Service Management page the **ECI-SnapIn** is displayed as **Loaded**. Go to **Cluster Administration** from the left hand menu and click on **New**.

Select the General Purpose Profile from the drop down and fill in the Cluster Name.

#### **Cluster Editor**

| General * Servers Services Reliable Evention | ng Groups               |
|----------------------------------------------|-------------------------|
| Basic 👻                                      |                         |
| Cluster Profile                              | General Purpose Large 🗸 |
| *Cluster Name                                | esuits <sup>2</sup> BRE |
| Cluster Group                                | 2 🗸                     |
| Cluster IPv4                                 |                         |
| Cluster IPv6                                 |                         |
| Cluster Fully Qualified Domain Name          |                         |
| Enable Cluster Database                      |                         |
| Enable Database Auto Switchover              |                         |
| Description                                  |                         |
| Cluster Attributes 💿                         |                         |
| Authorization Service Address                |                         |
| Default SMS Connector Service                | Select 🗸                |

Scroll down and enter Avaya Aura® Media Server - User Id for RESTful TLS authentication and Avaya Aura® Media Server - Password for RESTful TLS authentication

| Cluster Attributes 🔹                                                               |                             |
|------------------------------------------------------------------------------------|-----------------------------|
| Authorization Service Address                                                      |                             |
| Default SMS Connector Service                                                      | Select V                    |
| The URL of the announcement to play during<br>failover                             |                             |
| Grid password                                                                      | •••••                       |
| Use secure grid?                                                                   |                             |
| HTTP or HTTPS limit on connections per client                                      | 100                         |
| HTTP or HTTPS traffic rate limit in bytes/sec per<br>client                        | 300000                      |
| HTTP Load Balancer backend server max failure<br>response timeout period (seconds) | 15                          |
| Max number of failure responses from HTTP Load<br>Balancer backend server          |                             |
| Network connection timeout to HTTP Load Balancer<br>backend server (seconds)       |                             |
| Only allow secure web communications                                               |                             |
| Is Load Balancer enabled?                                                          |                             |
| Is session affinity enabled?                                                       | 0                           |
| Trusted addresses for converting to use X-Real-IP for session affinity             | - +                         |
| Default call provider for Make Call                                                | SIP V                       |
| Default identity for special make call cases                                       | anonymous@anonymous.invalid |
| The maximum number of Avaya Breeze® Servers<br>allowed in Cluster                  | 5                           |
| Media server monitoring period (seconds)                                           | 20                          |
| Media server shuffle out timer (seconds)                                           | 2                           |
| Avaya Aura® Media Server - User Id for RESTful TLS<br>authentication               | restuser                    |
| Avaya Aura® Media Server - Password for RESTful<br>TLS authentication              | •••••                       |

Select the **Servers** tab and add the Avaya Breeze Server. Select the server using the + to the left of the **Unassigned Servers** list (not shown). The Server will move up into the **Assigned Servers** list for this cluster.

| eneral * | Servers Ser         | vices | Reliable Eventing G | roups         |             |             |                |
|----------|---------------------|-------|---------------------|---------------|-------------|-------------|----------------|
| Assigne  | d Servers 💩         |       |                     |               |             |             |                |
| 1 Item   |                     |       |                     |               |             |             | Filter: Enable |
| Name     | e                   |       |                     | Version       |             | Description |                |
| X Dev0   | Connect-BreezeSIP 🏓 | P     |                     | 3.7.0.0.37000 | 8           |             |                |
| Unassig  | ned Servers         |       |                     |               |             |             |                |
| 0 Items  |                     |       |                     |               |             |             | Filter: Enable |
| Name     |                     | Ve    | ersion              |               | Description |             |                |

Select the **Services** tab and add the **ECI-SnapIn** version **3.2.0.191**, **CallEventControl** version **3.7.0.0.01370008**, and **EventingConnector** version **3.7.0.0.01370008** listed in **Available Services** list (not shown) using the '+'. The Services will be moved into the **Assigned Services** list.

| luste  | er Editor                           |                          |                  | Con               | <u>n</u> mit <u>C</u> an |
|--------|-------------------------------------|--------------------------|------------------|-------------------|--------------------------|
| Genera | I * Servers Services                | Reliable Eventing Groups |                  |                   |                          |
| Assi   | gned Services 💿                     |                          |                  |                   |                          |
| Syste  | em Manager TLS version is:          | TLSv1.0                  |                  |                   |                          |
| Selec  | ct TLS Version for Selected Snap-in | (s) *                    |                  |                   |                          |
| 3 Iter | ms                                  |                          |                  | Filter:           | Enable                   |
|        |                                     | Name                     | Version          | Action<br>Pending | TLS<br>Version           |
|        | Uninstall /<br>Force Uninstall      | EventingConnector        | 3.7.0.0.01370008 | None              | Default                  |
|        | Uninstall /<br>Force Uninstall      | CallEventControl         | 3.7.0.0.01370008 | None              | Default                  |
|        | Uninstall /<br>Force Uninstall      | ECI-SnapIn               | 3.2.0.191        | None              | Default                  |
| Select | t : All, None                       |                          |                  |                   |                          |

When returned to the **Cluster Administration** screen, the cluster created will be in a **Denying** State. Click on the **Cluster State** drop down and select **Accept New Service**.

| ura® Syste | m Manager 8.1     |    | sers v  |                                | ments 🗸 🔅          |                  |                | dgets v     | Shortcuts ~                        |                          | Search             |
|------------|-------------------|----|---------|--------------------------------|--------------------|------------------|----------------|-------------|------------------------------------|--------------------------|--------------------|
| Home       | Avaya Breeze      | e® |         |                                |                    |                  |                |             |                                    |                          |                    |
| Avaya Bre  | eze®              | ^  |         |                                |                    |                  |                |             |                                    |                          |                    |
| Serve      | er Administration |    | Clu     | ster Ao                        | dministra          | tion             |                |             |                                    |                          |                    |
| Clust      | er Administration |    | This pa | ige allows yo                  | u to view, edit an | d delete A       | vaya Breeze® c | lusters.    |                                    |                          |                    |
| Servi      | ce Management     | ~  | Ava     | ya Breez                       | e® Cluster         | s                |                |             |                                    |                          |                    |
| Relia      | ble Eventing Ad   | ~  | ✓Ec     | l <u>i</u> t <mark>⊙</mark> Ne | ew Oelete          | Certi            | ificate Manage |             | Cluster State 🔹<br>Accept New Serv |                          | Restore •          |
| Confi      | iguration         | ~  | 2 Iter  | ms 🛛 🍣                         |                    |                  |                |             | Deny New Servic                    | _                        |                    |
| Syste      | m Tools and Mo    | ~  |         | Details                        | Cluster Name       | Cluster<br>Group | Cluster IP     | Cluster IPv | Cluster FQDN                       | Cluster Profile          | Cluster Stat       |
|            |                   |    |         | ►Show                          | esuitsBRE          | 2                |                |             |                                    | General<br>Purpose Large | Denying<br>[1/1]   |
|            |                   |    |         | ►Show                          | Presence           | 1                | 10.30.5.135    |             |                                    | Core Platform            | Accepting<br>[1/1] |
|            |                   |    | -       | t: All, Non                    |                    |                  |                |             |                                    |                          |                    |

## 5.3. Configure Service Profile on Avaya Breeze™

Add a new Service Profile, navigate to Avaya Breeze<sup>TM</sup> > Configuration > Service Profiles and select New.

- Type in a **Name** for the **Service Profile**
- Click Add (+) ECI-SnapIn in Available Service.
- Select Commit.

#### Service Profile Editor

| Help | ? |
|------|---|
|      |   |

Commit Cancel

| *Name esuitsBRE Description | Identity    |           |  |
|-----------------------------|-------------|-----------|--|
| Description                 | *Name       | esuitsBRE |  |
|                             | Description |           |  |

#### Services in this Service Profile

| All Services                      | Service Invocation Details |         |             |                |
|-----------------------------------|----------------------------|---------|-------------|----------------|
| 1 Item   🍣                        |                            |         |             | Filter: Enable |
| Remove from<br>Service<br>Profile | Name                       | Version | Description |                |
| ×                                 | <u>ECI-SnapIn</u>          | Latest* | ECI-SnapIn  |                |

\* The 'Latest' Service Profile version ensures that the latest version of a Service installed on the cluster is used for this Service Profile when a newer version is deployed. \*\* The 'Preferred' Service Profile version uses the version set as Preferred on the Service Management page for each particular cluster. If not set then Latest is used.

#### Available Service to Add to this Service Profile

| 6 Iter | ns I 🍣            |                          |                                             | Filter: Enable |
|--------|-------------------|--------------------------|---------------------------------------------|----------------|
| Add t  | o Service Profile | Name                     | Description                                 |                |
| +      | Advanced          | ECI-SnapIn               | ECI-SnapIn                                  |                |
| +      | Advanced          | EventDelivery            | EventDelivery                               |                |
| +      | Advanced          | HelloWorld               | My Service                                  |                |
| +      | Advanced          | PresenceServices         | Presence Services                           |                |
| +      | Advanced          | PresenceServicesEnhanced | Presence Service features Licensing Service |                |
| +      | Advanced          | PSConnector              | Presence Services Connector                 |                |

# 6. Configure Avaya Aura® Session Manager

This section describes the steps required to configure Avaya Aura® Session Manger. It is assumed that the Avaya Aura® Session Manger has been installed and configured prior to the deployment of the **esuits<sup>2</sup> BRE Snap-In**.

## 6.1. Configure Session Manager Application

From SMGR Dashboard, Select Elements → Session Manager → Application Configuration from the left-hand menu and on the Applications screen click on New.

On the Application Editor screen, enter Application Name and select the Avaya Breeze SIP Entity to be used for the esuits<sup>2</sup> BRE Snap-In. Click on Commit to save changes.

| Name esuitsB    | RE                |   |    |  |
|-----------------|-------------------|---|----|--|
| Description     |                   |   |    |  |
| SIP Entity      | onnect-BreezeSIP  |   |    |  |
|                 |                   |   |    |  |
|                 |                   |   |    |  |
|                 |                   |   |    |  |
| Application Att | ibutes (ontional) |   |    |  |
| Application Att | ibutes (optional) | ) |    |  |
| Application Att | ibutes (optional) | ) | A  |  |
|                 |                   | ) | A. |  |

# 6.2. Add esuits<sup>2</sup> BRE Application to existing Application Sequence for SIP User

Next, Select **Application Sequences** from the left-hand menu and from the **Application Sequences.** Select existing **Application Sequence** for SIP user and press **Edit** 

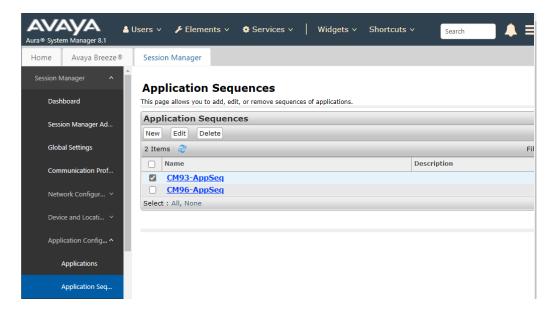

On the **Application Sequences Editor**, from the **Available Applications** list select the **Application** added above. This will add the **esuitsBRE** Application to the **Applications in this Sequence** list as shown.

| Aura® Syste | em Manager 8.1    | Users ~        | 🔑 Elements                           | <ul> <li>Services</li> </ul> | ✓   Widgets ✓ Shortcuts ✓  | Search        | 📕 🐥 🗮   ad     |
|-------------|-------------------|----------------|--------------------------------------|------------------------------|----------------------------|---------------|----------------|
| Home        | Avaya Breeze®     | Session        | Manager                              |                              |                            |               |                |
| Session I   | Manager 🔨         | Appl           | ication Se                           | quence Edi                   | itor                       | Commit Cancel | Help           |
| Das         | hboard            |                |                                      | -                            |                            |               |                |
| Sess        | sion Manager Ad   |                | lication Sequ                        |                              |                            |               |                |
| Glot        | bal Settings      | *Nam<br>Descri |                                      | opSeq                        |                            |               |                |
| Con         | nmunication Pro   | _              |                                      |                              |                            |               |                |
| Net         | work Configur Y   | <u></u>        |                                      | this Sequence                | Remove                     |               |                |
| Dev         | vice and Locati Y | 2 Ite          | ms                                   |                              |                            |               |                |
| Арр         | olication Confi 🔺 |                | Sequence<br>Order (first to<br>last) | Name                         | SIP Entity                 | Mandatory     | Description    |
|             | Applications      | 0              |                                      | <u>CM93</u>                  | DevConnect-CM93            |               |                |
|             | Application Seq   | Selec          | ★ ♥ X<br>t : All, None               | <u>esuitsBRE</u>             | DevConnect-BreezeSIP       |               |                |
|             | Conference Fac    | Ava            | ilable Applic                        | ations                       |                            |               |                |
|             | Implicit Users    |                |                                      |                              |                            |               |                |
|             |                   |                | ms ಿ                                 |                              |                            |               | Filter: Enable |
|             | NRS Proxy Users   | +              | Name<br>CM93                         |                              | SIP Entity DevConnect-CM93 | Descri        | ption          |
| Svst        | tem Status 🛛 🗸    | +              | CM95<br>CM96                         |                              | DevConnect-CM95            |               |                |
|             | -                 |                | esuitsBRE                            |                              | DevConnect-BreezeSIP       |               |                |
|             | /                 |                |                                      |                              |                            |               |                |

## 6.3. Create new Application Sequences for non-SIP user

From the **Application Sequences** screen click on **New**. On the **Application Sequences Editor** enter a **Name** and from the **Available Applications** list select the **Application** added above. This will add the **esuitsBRE** Application to the **Applications in this Sequence** list as shown.

| Session Manager      | Application Sequence                 |                                    |           |                |
|----------------------|--------------------------------------|------------------------------------|-----------|----------------|
| Dashboard            | *Name esuitsBRE-AppS                 | eq                                 |           |                |
| Session Manager Ad   | ·                                    |                                    |           |                |
| Global Settings      | Applications in this Se              |                                    |           |                |
| Communication Prof   | Move First Move La                   | Remove                             |           |                |
| Network Configur 🗸   | Sequence<br>Order (first to<br>last) | SIP Entity                         | Mandatory | Description    |
| Device and Locati 🗵  | esuit                                | sBRE DevConnect-BreezeSIP          |           |                |
| Application Config ^ | Select : All, None                   |                                    |           |                |
| Applications         | Available Applications               | 3                                  |           |                |
| Application Seq      | 3 Items 🛛 🎅                          |                                    |           | Filter: Enable |
| Conference Fact      | Name                                 | SIP Entity                         | Descripti | ion            |
|                      | + <u>CM93</u><br>+ <u>CM96</u>       | DevConnect-CM93<br>DevConnect-CM96 |           |                |
| Implicit Users       | esuitsBRE                            | DevConnect-Crigo                   |           |                |
|                      | * <u>CSUIISDKE</u>                   | Devconnect-Dreezesip               |           |                |

#### 6.4. Create new Implicit User Rule for non-SIP user

Select **Implicit Users** under **Application Configuration** from the left-hand menu and click on **New** to create **Implicit User Rules** numbers that use Calling Party applications, Called Party applications.

On the Implicit User Rule Editor screen:

- Type in a **Pattern** for calling numbers or called numbers that will be used to intercept the call.
- Type in **Min** and **Max** for the pattern.
- Select the Application sequence created above under **Originating and Termination Application Sequence** drop downs
- Click on **Commit** to save

| AVAYA LUSE<br>Aura® System Manager 8.1 | ers 🗸 🎤 E                              | ements 🗸 🏟 Services 🗸   Widgets 🗸 Shortcut:          | s × Search 🗼 🚍 |
|----------------------------------------|----------------------------------------|------------------------------------------------------|----------------|
| Home Session Manager                   |                                        |                                                      |                |
| Session Manager 🔹                      | Implicit                               | User Rule Editor                                     | Commit Cancel  |
| Dashboard                              |                                        |                                                      |                |
| Session Manager Ad                     | Implicit                               | User Rule                                            |                |
| Global Settings                        | *Pattern                               | +848333xxxxx                                         |                |
| Communication Prof                     | *Min                                   | 12                                                   |                |
|                                        | *Max                                   | 12                                                   |                |
| Network Configur Y                     | Description                            |                                                      |                |
| Device and Locati 🗸                    | SIP<br>Domain                          | -ALL-                                                |                |
| Application Confi <b>^</b>             | Origination<br>Application<br>Sequence | esuitsBRE-AppSeq 🗸                                   |                |
| Applications                           | Termination<br>Application             | esuitsBRE-AppSeq                                     |                |
| Application Seq                        | Sequence<br>Emergency                  |                                                      |                |
| Conference Fact                        | Origination<br>Application<br>Sequence | Select Origination Application Sequence 🗸            |                |
| Implicit Users                         | Emergency<br>Termination               |                                                      |                |
| NRS Proxy Users                        | Application<br>Sequence                | Select Termination Application Sequence $\mathbf{v}$ |                |
| System Status 🗸                        | *Required                              |                                                      | Commit Cancel  |

# 7. Configure Engelbart esuits<sup>2</sup> Breeze Rules Engine Server

The esuits<sup>2</sup> BRE SnapIn gets enhanced contact information and dial rules from an Engelbart esuits<sup>2</sup> Breeze Rules Engine Server provided by Engelbart Software. The following sections describe the steps required to configure the base configuration required to manually add contact information and rules for the esuits<sup>2</sup> BRE Solution. It is implied a working system is already in place. For all other provisioning information such as initial installation and configuration, please refer to the product documentation.

## 7.1. Add Contact to Engelbart esuits<sup>2</sup> Breeze Rules Engine

Browse to the URL provided by Engelbart Software and login using the credentials provided.

|              | Breeze Rul    | es Engine | 2          | ×        | +   |        |                  |        |            |     |    |   |   |   |   |
|--------------|---------------|-----------|------------|----------|-----|--------|------------------|--------|------------|-----|----|---|---|---|---|
| $\leftarrow$ | $\rightarrow$ | Ü         | <b>A</b> N | lot secu | ure | 10.103 | <b>.3.219</b> :8 | 080/lo | gin        |     | C, | な | ٢ | A | ٩ |
|              |               |           |            |          |     |        |                  |        |            |     |    |   |   |   |   |
|              |               |           |            |          |     |        |                  |        |            |     |    |   |   |   |   |
|              |               |           |            |          |     |        |                  | Pleas  | se Sign In |     |    |   |   |   |   |
|              |               |           |            |          |     |        |                  | 4      | admin      |     |    |   |   |   |   |
|              |               |           |            |          |     |        |                  |        | •••••      |     |    |   |   |   |   |
|              |               |           |            |          |     |        |                  |        | Lo         | gin |    |   |   |   |   |
|              |               |           |            |          |     |        |                  |        |            |     |    |   |   |   |   |
|              |               |           |            |          |     |        |                  |        |            |     |    |   |   |   |   |
|              |               |           |            |          |     |        |                  |        |            |     |    |   |   |   |   |

|              | Breeze Rules Engine X                         | +       |         |                    |                      |                  |                    |      |          |     |                | - |          | ×        |
|--------------|-----------------------------------------------|---------|---------|--------------------|----------------------|------------------|--------------------|------|----------|-----|----------------|---|----------|----------|
| $\leftarrow$ | $ ightarrow$ $\bigcirc$ $\bigcirc$ Not secure | e   1(  | 0.103.3 | 3.219:8080/#/c     | ontacts              |                  | 0                  | •    | 2        | ∑≛  |                | Ē | <b>@</b> |          |
|              | Breeze Rules Engine v1.9.                     | .0:5b26 | c48     |                    |                      |                  |                    |      |          | Ĺ   | ۲ <sup>°</sup> | þ |          | ප        |
| *            | Dashboard                                     |         |         |                    |                      |                  |                    |      |          |     |                |   |          |          |
| 8            | Contacts                                      | C       | Cor     | ntacts             |                      |                  |                    |      |          |     |                |   |          |          |
|              | Jobs                                          |         |         |                    |                      |                  |                    |      |          |     |                |   |          |          |
| 00           | Rules                                         |         | 💄 Co    | ontacts            |                      |                  | T                  |      | Q        | Sea | rch            | ~ |          | C dd ite |
| 0            | Call Detail Record                            |         |         |                    |                      |                  |                    |      | <u> </u> | 000 |                |   |          |          |
|              | Storage                                       |         | ld<br>1 | Surname            | Given name<br>Tobias | Compa<br>Engelba | ny<br>irt-Software | GmbH |          |     |                |   |          | -        |
|              | Directories                                   |         | 2       | Nguyen             | Quang                | Avaya            |                    |      |          |     |                |   |          |          |
|              | Report                                        |         | 4       | Nguyen             | Cust1                | TMA              |                    |      |          |     |                |   |          |          |
|              | Logging                                       |         | 5       | Tran               | Cust2                | TMA              |                    |      |          |     |                |   |          |          |
| ٠            | License                                       |         | Showi   | ng 1 to 4 of 4 ent | ries                 | Entri            | es per page        | 20   | ~        | H   | •              | 1 | •        | М        |
|              |                                               |         |         |                    |                      |                  |                    |      |          |     |                |   |          |          |

Click the **Contacts** tab and then click on **Add Item** 

On Person tab, enter an appropriate Given name and Surname

| New Contact   |   |
|---------------|---|
| & Person      | ~ |
| Salutation    |   |
| Title         |   |
| Given name*   |   |
| Test1         |   |
| Surname*      |   |
| Customer      |   |
| Language      |   |
| Company       | > |
| Phone numbers | > |
| Addresses     | > |

NAQ; Reviewed SPOC 11/17/2020 Solution & Interoperability Test Lab Application Notes ©2020 Avaya Inc. All Rights Reserved. 20 of 30 esuit<sup>2</sup>BRE3Aura8 Click on the **Phone numbers**, select **Type** example **Telephone** and enter **Number**, example +**14167891003**. Number will be stored in e164 format.

| ≜ <u>Person</u> | 3 |
|-----------------|---|
| Company         | ; |
| C Phone numbers | ` |
| Type*           |   |
| Telephone       | ~ |
| Number*         |   |
| +14167891003    |   |
| Location        |   |
|                 |   |
|                 |   |
| +               |   |
|                 |   |
| Addresses       |   |
| Email addresses |   |

Scroll down the page and press **Create** to add the contact (not shown)

New Contact

New contact is showed as below

| Breeze Rules Engine v1.9               | 0.5526c48                 |            |                       |        | ۵,     | a    | 6 |
|----------------------------------------|---------------------------|------------|-----------------------|--------|--------|------|---|
| # Dashboard                            |                           |            |                       |        |        |      |   |
| Contacts                               | Contacts                  |            |                       |        |        |      |   |
| Jobs                                   |                           |            |                       |        |        |      |   |
| Q <sub>0</sub> Rules                   | Contacts                  |            | т                     | Q      | Search | * *  | 2 |
| <ul> <li>Call Detail Record</li> </ul> |                           |            |                       |        |        |      |   |
| Storage                                | ld Surname                | Given name | Company               |        |        |      |   |
| 8 clonage                              | 1 Stiefel                 | Tobias     | Engelbart-Software Gr | mbH    |        |      |   |
| Directories                            | 2 Nguyen                  | Quang      | Avaya                 |        |        |      |   |
| Report                                 | 4 Nguyen                  | Cust1      | TMA                   |        |        |      |   |
| -                                      | 5 Tran                    | Cust2      | TMA                   |        |        |      |   |
| Logging                                | 7 Customer                | Test1      |                       |        |        |      |   |
| License                                | Showing 1 to 5 of 5 entri | 20         | Entries per page      | 20 v k | н 44   | 1 14 | ы |

## 7.2. Upload new Announcement

Click the Storage tab in left panel and then click on UPLOAD\_OPTIONS

| Breeze Rules Engine vi.                | 9.0:5b26c48                 |           |                  | ۵,            | p   | ප     |
|----------------------------------------|-----------------------------|-----------|------------------|---------------|-----|-------|
| A Dashboard                            |                             |           |                  |               |     |       |
| Contacts                               | Storage                     |           |                  |               |     |       |
| n Jobs                                 |                             |           |                  |               |     |       |
| C Rules                                | E Storage                   |           | Q                | Search        | +   |       |
| <ul> <li>Call Detail Record</li> </ul> | ld Name                     | File type | Size (MB)        | Last modified |     | UPLOA |
| Storage                                | 1 IntroVidConf.wav          | WAV       | 0.061            | 25 days ago   |     |       |
| Directories                            | Showing 1 to 1 of 1 entries |           | Entries per page | e 20 🗸 🚧 📢    | 1 ₩ | ₩     |
| Report                                 |                             |           |                  |               |     |       |
| Logging                                |                             |           |                  |               |     |       |
| # License                              |                             |           |                  |               |     |       |
| License                                |                             |           |                  |               |     |       |

Click **Upload file** (not shown), select announcement file (.wav file) and press **Open** to upload the file.

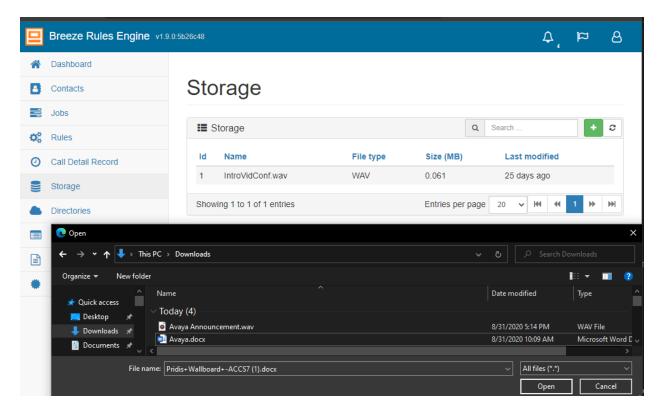

After uploading file, the new announcement is show as below

| bard<br>ts  | Storage                     |           | ٩                | Search            |   |   |
|-------------|-----------------------------|-----------|------------------|-------------------|---|---|
|             | -                           |           | Q                | Search            | _ |   |
|             | Storage                     |           | Q                | Search            | _ |   |
|             | E Storage                   |           | Q                | Search            |   |   |
|             |                             |           |                  |                   | + | C |
| tail Record | ld Name                     | File type | Size (MB)        | Last modified     |   |   |
| e           | 1 IntroVidConf.wav          | WAV       | 0.061            | 25 days ago       |   |   |
|             | 2 Avaya Announcement.wav    | WAV       | 0.061            | a few seconds ago |   |   |
| ries        | Showing 1 to 2 of 2 entries |           | Entries per page | 20 🗸 🙌 📢 1        | ₩ | ₩ |
|             |                             |           |                  |                   |   |   |
| g           |                             |           |                  |                   |   |   |
|             |                             |           |                  |                   |   |   |
|             |                             |           |                  |                   |   |   |

#### 7.3. Add new Rule for customer

esuits<sup>2</sup> Breeze Rules Engine (BRE) solution provide many Call Functions example: Call Number and Display Name Resolution, Call Redirection, Blacklist/Whitelist... using **Rules** configuration.

This section does not describe every configuration possible, only a small portion configuration procedure to change Display name and Announcement for customer created above.

| 9          | Breeze Rules Engine v1.9 | ).0:5b26c48 |            |                |            |           |               |                   |                  |           | Ĺ      | ٦,    | p      | ප       |
|------------|--------------------------|-------------|------------|----------------|------------|-----------|---------------|-------------------|------------------|-----------|--------|-------|--------|---------|
| <b>^</b>   | Dashboard                |             |            |                |            |           |               |                   |                  |           |        |       |        |         |
| 3          | Contacts                 | Rı          | les        |                |            |           |               |                   |                  |           |        |       |        |         |
|            | Jobs                     |             |            |                |            |           |               |                   |                  |           |        |       |        |         |
| <b>Q</b> 0 | Rules                    | ¢           | Rules      |                |            |           |               |                   | Q                | Search    |        |       | +      | Add ite |
| 0          | Call Detail Record       | Id          | Priority   | Enabled D      | escription | Direction | Call<br>event | Matcher           | Action           |           |        |       |        |         |
|            | Storage                  | 6           | 4          | Enabled        |            | Incoming  | Intercept     |                   | FEATUR           | _         | _      | _     |        |         |
|            | Directories              |             |            |                |            |           |               | contact<br>equals | FEATUR<br>FEATUR | E_EDIT    | DISPI  | AY_N  | IAME_A | -       |
| E          | Report                   |             |            |                |            |           |               | Nguyen<br>Quang   | replace v        | with Mr C | uang I | vguye | n      |         |
| E          | Logging                  | 4           |            |                |            |           |               |                   |                  |           | -1     |       |        | •       |
| *          | License                  | Sh          | owing 1 to | 1 of 1 entries | 6          |           |               | Entries p         | per page         | 20        | × 144  | •     | 1 ₩    | ₩       |
|            |                          |             |            |                |            |           |               |                   |                  |           |        |       |        |         |

Click the Rules tab in left menu and then click on Add Item

Fill all information as below. This rule will change display name of customer's contact created above with value "The call from Test1 Customer" and this customer will hear announcement "Avaya Announcement.wav" when call to Voice Service number.

| nabled*                                                     |                                               | Priority    |                |   |
|-------------------------------------------------------------|-----------------------------------------------|-------------|----------------|---|
| Enabled                                                     | ~                                             |             |                |   |
| irection*                                                   |                                               | Call event* |                |   |
|                                                             | ~                                             | Intercept   |                | ` |
| alid until                                                  |                                               | Description |                |   |
|                                                             | <b>#</b>                                      |             |                |   |
|                                                             |                                               |             |                |   |
| & Matchers                                                  |                                               |             |                |   |
| latcher mode*                                               |                                               |             |                |   |
| AND 🗸                                                       |                                               |             |                |   |
|                                                             |                                               |             |                |   |
| Type* Property*                                             | Operat                                        | ion*        | Value*         |   |
|                                                             |                                               |             |                |   |
| Contact  Calling contact                                    | ✓ equa                                        | ıls 🗸       | Customer Test1 | Ē |
|                                                             | ✓ equal                                       | ıls 🗸       | Customer Test1 | Û |
| Contact     Calling contact                                 | ✓ equal                                       | ıls 🗸       | Customer Test1 |   |
| +                                                           | Storage item*                                 |             | Customer Test1 |   |
| +<br>E Actions                                              |                                               |             | Customer Test1 |   |
| +<br>E Actions<br>Type*                                     | Storage item*                                 | ement.wav   | Customer Test1 |   |
|                                                             | Storage item*<br>Avaya Announce               | ement.wav   |                |   |
| +<br>■ Actions<br>Type*<br>Play announcement ✓<br>Type*     | Storage item*<br>Avaya Announce<br>Operation* | ement.wav   | Value*         |   |
| ★ E Actions Type* Play announcement  Type* Edit displayName | Storage item*<br>Avaya Announce<br>Operation* | ement.wav   | Value*         |   |
| +<br>■ Actions<br>Type*<br>Play announcement ✓<br>Type*     | Storage item*<br>Avaya Announce<br>Operation* | ement.wav   | Value*         |   |

# 8. Verification Steps

This section provides the verification steps that can be performed to verify proper configurations of both Avaya Breeze<sup>TM</sup> and esuits<sup>2</sup> Breeze Rules Engine (BRE) solution.

## 8.1. Verify Status of Avaya Breeze<sup>™</sup> Server

From the System Manager home screen select **Session Manager** from **Elements** and under **Server Administration** verify that the Avaya Breeze server has a green tick under **Tests Pass** and **License Mode**. Verify that the **Security Module** is **Up**, and **System State** is **Accepting**.

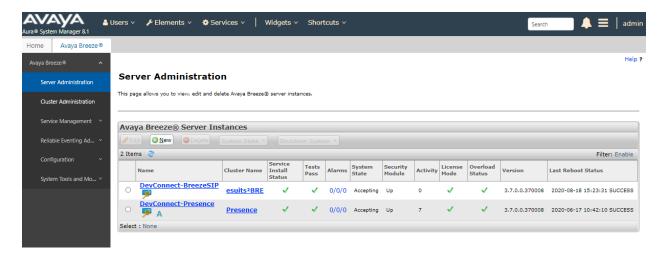

# 8.2. Verify esuits2 ECI SnapIn and Cluster

Verify that the ECI-SnapIn is showing as Installed.

| Avaya Breeze® ^          |         |                                |                           |                   |             |                 |                   |                                                                                                    | Help ?       |  |  |  |  |  |  |
|--------------------------|---------|--------------------------------|---------------------------|-------------------|-------------|-----------------|-------------------|----------------------------------------------------------------------------------------------------|--------------|--|--|--|--|--|--|
| Server Administration    | Ser     | vices                          |                           |                   |             |                 |                   |                                                                                                    |              |  |  |  |  |  |  |
| Cluster Administration   | This pa | ge allows you to manage the se | rvice life cycle across o | lusters.          |             |                 |                   |                                                                                                    |              |  |  |  |  |  |  |
| Service Management \land | All S   | Gervices                       |                           |                   |             |                 |                   |                                                                                                    |              |  |  |  |  |  |  |
| <u>Services</u>          | O Lo    | ad Install Uninstall           | ODelete Set P             | referred Version  | Start Stop  |                 |                   |                                                                                                    |              |  |  |  |  |  |  |
| Bundles                  | 23 Ite  | 23 Items 👌 Filter: Enab        |                           |                   |             |                 |                   |                                                                                                    |              |  |  |  |  |  |  |
|                          |         | Name                           | Version                   | Preferred Version | State       | Deployment Type | License<br>Mode   | Avaya Signed                                                                                                    | Log Size(MB) |  |  |  |  |  |  |
| Service Databases        | 0       | AuthorizationService           | 3.6.0.1.06360106          |                   | 🗸 Loaded    | Java            | Not<br>Applicable | ~                                                                                                    | 100          |  |  |  |  |  |  |
| Reliable Eventing Ad 🗡   |         | AuthorizationService           | 3.6.0.2.360201            |                   | 🗸 Loaded    | Java            | Not<br>Applicable | ~                                                                                                    | 100          |  |  |  |  |  |  |
| Configuration 🗸 🗸        | 0       | AuthorizationService           | 3.7.0.0.01370008          |                   | 🗸 Loaded    | Java            | Not<br>Applicable | ~                                                                                                    | 100          |  |  |  |  |  |  |
| System Tools and Mo 🗸    |         | CallEventControl               | 3.6.0.2.360201            |                   | 🗸 Loaded    | Java            | Not<br>Applicable | ~                                                                                                    | 100          |  |  |  |  |  |  |
|                          |         | <b>CallEventControl</b>        | 3.7.0.0.01370008          |                   | 🗸 Installed | Java            | Not<br>Applicable | ~                                                                                                    | 100          |  |  |  |  |  |  |
|                          |         | CallServerConnector            | 3.6.0.0.60110801          |                   | 🗸 Loaded    | Java            | Not<br>Applicable | <ul> <li>Image: A second second s</li></ul> | 100          |  |  |  |  |  |  |
|                          |         | ECI-SnapIn                     | 3.2.0.191                 |                   | 🗸 Installed | Java            | Not<br>Applicable | Not Signed                                                                                                    | 100          |  |  |  |  |  |  |

NAQ; Reviewed SPOC 11/17/2020

Verify that the **Cluster State** is **Accepting** and that the **Service Install Status** and **Tests Pass** have green ticks. Verify that **Data Grid Status** is **Up** [1/1].

| ne Avaya Breeze⊗             |                 |                    |                  |                 |                |             |                                       |                |                 |          |                     |             |                   |               |                              |                             |
|------------------------------|-----------------|--------------------|------------------|-----------------|----------------|-------------|---------------------------------------|----------------|-----------------|----------|---------------------|-------------|-------------------|---------------|------------------------------|-----------------------------|
| aya Breeze® ^                |                 |                    |                  |                 |                |             |                                       |                |                 |          |                     |             |                   |               |                              | H                           |
| Server Administration        | Cluste          | r Adminis          | strati           | on              |                |             |                                       |                |                 |          |                     |             |                   |               |                              |                             |
| Cluster Administration       | This page allo  | ows you to view, e | edit and d       | elete Avaya Bre | eze® clusters. |             |                                       |                |                 |          |                     |             |                   |               |                              |                             |
| Service Management ^         | Avaya B         | reeze® Clu         | sters            |                 |                |             |                                       |                |                 |          |                     |             |                   |               |                              |                             |
|                              |                 |                    |                  |                 |                |             |                                       |                |                 |          |                     |             |                   |               |                              |                             |
| Services                     | 🖉 Ed <u>i</u> t | 0 <u>N</u> ew 0    |                  |                 |                | Cluster Sta | te * Backu                            | p and Restore  | • R             | eboot    |                     |             |                   |               |                              |                             |
|                              | / Edit          |                    |                  | Certificate M   | anagement 💌    | Cluster Sta | ite * Backu                           | ip and Restore | •               | eboot    |                     |             |                   |               | Filte                        | r: Enal                     |
| Bundles                      | 2 Items         | Cluster News       | Cluster          | Certificate M   |                |             | te × Backu<br>Cluster Profile         |                |                 |          | Cluster<br>Database | Replication | Install           | Tests<br>Pass | Data<br>Grid                 | r: Enal<br>Overlo<br>Statu: |
| Bundles<br>Service Databases | 2 Items         | Cluster News       | Cluster          |                 |                |             | Cluster Profile<br>General<br>Purpose |                | Alarms          |          |                     | Replication | Testall           |               | Data                         | Overle                      |
| Bundles                      | 2 Items         | Cluster Name       | Cluster<br>Group |                 |                |             | Cluster Profile<br>General            | Cluster State  | Alarms<br>0/0/0 | Activity | Database            | Replication | Install<br>Status |               | Data<br>Grid<br>Status<br>Up | Overl<br>Statu              |

#### 8.3. Verify Rules functions

Make the call from Customer with phone number (+14167891003) created above to Voice Service VDN number. Verify that customer can hear Announcement. Agent can receive the call with display name "**The call from Test1 Customer**"

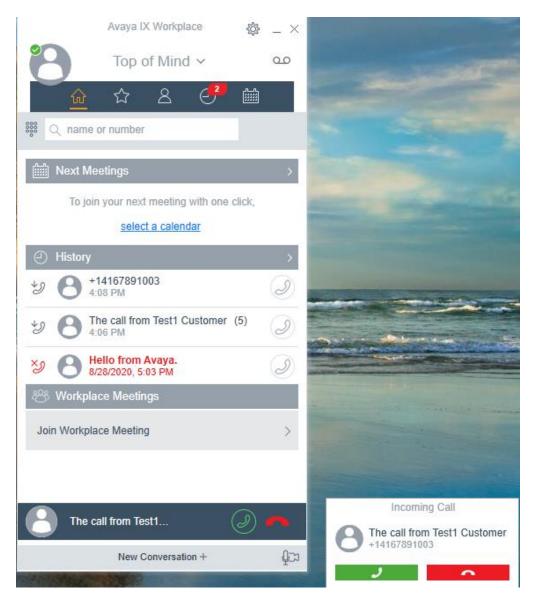

# 9. Conclusion

Engelbart esuits<sup>2</sup> Breeze Rules Engine Solution was able to successfully interoperate with Avaya Aura<sup>®</sup> environment and Avaya Breeze<sup>TM</sup>.

# 10. Additional References

Documentation related to Avaya can be obtained from https://support.avaya.com.

[1] Administering Avaya Aura® Communication Manager, Release 8.1.x, Issue 6, March 2020

[2] Administering Avaya Aura® Session Manager, Release 8.1.x, Issue 5, July 2020

[3] Administering Avaya Breeze® platform, Release 3.7 Issue 1 December 2019

Documentation related to Engelbart can be obtained from https://www.engelbart-software.com/

#### ©2020 Avaya Inc. All Rights Reserved.

Avaya and the Avaya Logo are trademarks of Avaya Inc. All trademarks identified by <sup>®</sup> and <sup>TM</sup> are registered trademarks or trademarks, respectively, of Avaya Inc. All other trademarks are the property of their respective owners. The information provided in these Application Notes is subject to change without notice. The configurations, technical data, and recommendations provided in these Application Notes are believed to be accurate and dependable, but are presented without express or implied warranty. Users are responsible for their application of any products specified in these Application Notes.

Please e-mail any questions or comments pertaining to these Application Notes along with the full title name and filename, located in the lower right corner, directly to the Avaya DevConnect Program at devconnect@avaya.com.